# Behandeln des Ausfalls beider Boot-Laufwerke auf dem UCS 240M4 Server - vEPC  $\overline{\phantom{a}}$

### Inhalt

**Einführung Hintergrundinformationen Abkürzungen** Fehler beider HDDs Fehler beider HDDs auf dem Computing-Server Fehler beider HDDs auf Controller-Server Fehler beider HDDs auf dem OSD-Computing-Server Fehler beider HDDs auf dem OSPD-Server

# Einführung

In diesem Dokument werden die Schritte beschrieben, die erforderlich sind, um beide fehlerhaften HDDs im Server in einer Ultra-M-Konfiguration zu ersetzen, die StarOS Virtual Network Functions (VNFs) hostet.

### Hintergrundinformationen

Ultra-M ist eine vorkonfigurierte und validierte Kernlösung für virtualisierte mobile Pakete, die die Bereitstellung von VNFs vereinfacht. OpenStack ist der Virtualized Infrastructure Manager (VIM) für Ultra-M und besteht aus den folgenden Knotentypen:

- Computing
- Object Storage Disk Computing (OSD Computing)
- Controller
- OpenStack-Plattform Director (OSPD)

Die High-Level-Architektur von Ultra-M und die beteiligten Komponenten sind in diesem Bild dargestellt:

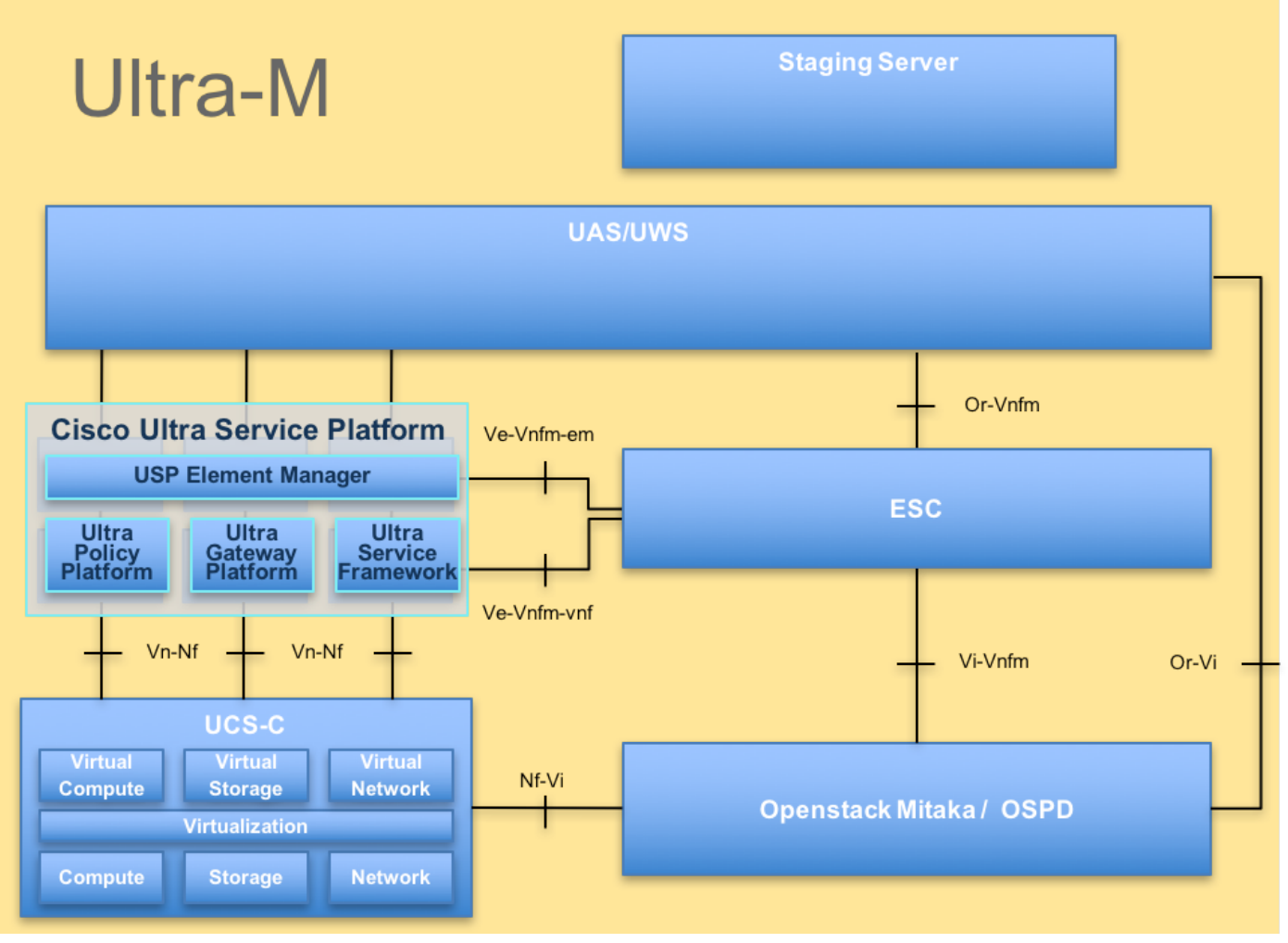

UltraM-Architektur

Dieses Dokument richtet sich an Mitarbeiter von Cisco, die mit der Cisco Ultra-M-Plattform vertraut sind. Es beschreibt die Schritte, die auf der Ebene von OpenStack und StarOS VNF zum Zeitpunkt des Ersatzes des Controller-Servers erforderlich sind.

Hinweis: Ultra M 5.1.x wird zur Definition der Verfahren in diesem Dokument berücksichtigt.

### Abkürzungen

- VNF Virtuelle Netzwerkfunktion
- CF Kontrollfunktion
- SF Servicefunktion WSA Elastic Service Controller
- MOP Verfahrensweise
- OSD Objektspeicherdatenträger
- HDD Festplattenlaufwerk
- SSD Solid-State-Laufwerk
- VIM Virtueller
- Infrastrukturmanager
- VM Virtuelles System
- EM Element Manager
- USA Ultra-

## Fehler beider HDDs

Jeder Bare-Metal-Server wird mit zwei HDD-Laufwerken bereitgestellt, um als BOOT-DISK in der RAID 1-Konfiguration zu fungieren. Bei Ausfall einer Festplatte kann die fehlerhafte HDD durch Hot-Swap-Funktion ersetzt werden, da die Redundanz auf RAID 1-Ebene vorliegt. Wenn jedoch beide HDDs ausfallen, ist der Server ausgefallen, und Sie verlieren den Zugriff auf den Server. Um den Zugriff auf den Server und die Services wiederherzustellen, ist dies erforderlich. , um beide HDDs zu ersetzen und den Server zum bestehenden Overcloud-Stack hinzuzufügen.

Das Verfahren zum Ersetzen einer fehlerhaften Komponente auf dem UCS C240 M4 Server kann von [Ersetzen der Serverkomponenten](/content/en/us/td/docs/unified_computing/ucs/c/hw/C240M4/install/C240M4/replace.html#15684).

Falls beide HDDs ausfallen, ersetzen Sie nur diese beiden fehlerhaften HDDs im selben UCS 240M4 Server. Nach dem Austausch neuer Datenträger ist kein BIOS-Upgrade erforderlich.

In einer OpenStack-basierten Ultra-M-Lösung kann der UCS 240M4 Bare-Metal-Server eine der folgenden Rollen übernehmen: Computing, OSD-Computing, Controller oder OSPD. In diesen Abschnitten werden die Schritte beschrieben, die erforderlich sind, um beide Festplattenausfälle in jeder dieser Serverrollen zu behandeln.

Hinweis: In Szenarien, in denen beide HDDs fehlerfrei sind, aber andere Hardware im UCS 240M4-Server fehlerhaft ist, ersetzen Sie den UCS 240M4 durch die neue Hardware. Verwenden Sie jedoch dieselben HDDs erneut. In diesem Fall sind nur die HDDs defekt. Verwenden Sie daher denselben UCS 240M4 erneut, und ersetzen Sie die fehlerhaften HDDs durch neue HDDs.

#### Fehler beider HDDs auf dem Computing-Server

Wenn beim UCS 240M4, der als Computing-Knoten fungiert, der Ausfall beider HDDs beobachtet wird, befolgen Sie das im [Compute Server Replacement Procedure](/content/en/us/support/docs/wireless/virtual-packet-core/213355-replacement-of-compute-server-ucs-c240-m.html#anc76) (Verfahren zum Austausch vo[n](/content/en/us/support/docs/wireless/virtual-packet-core/213355-replacement-of-compute-server-ucs-c240-m.html#anc76) [Computing-Servern\)](/content/en/us/support/docs/wireless/virtual-packet-core/213355-replacement-of-compute-server-ucs-c240-m.html#anc76) beschriebene Austauschverfahren.

#### Fehler beider HDDs auf Controller-Server

Wenn beim UCS 240M4, der als Controller-Knoten fungiert, der Ausfall beider HDDs beobachtet wird, befolgen Sie das Austauschverfahren, wie in beschrieben.

Da der Controller-Server, der den Ausfall beider HDDs beobachtet, nicht über Secure Shell (SSH) erreichbar ist, melden Sie sich bei einem anderen Controller-Knoten an, um das in der oben genannten Verbindung aufgeführte Verfahren zum ordnungsgemäßen Herunterfahren durchzuführen.

### Fehler beider HDDs auf dem OSD-Computing-Server

Wenn beim UCS 240M4, der als OSD-Compute-Knoten fungiert, der Ausfall beider HDDs beobachtet wird, befolgen Sie das Austauschverfahren, wie in beschrieben.

In dem hier erwähnten Verfahren kann das normale Ceph-Storage-Shutdown nicht durchgeführt werden, da beide Fehler zu Unerreichbarkeit des Servers führen. Ignorieren Sie daher diese **Schritte** 

#### Fehler beider HDDs auf dem OSPD-Server

Wenn beim UCS 240M4, der als Sn-OSPD-Knoten fungiert, der Ausfall beider HDDs beobachtet wird, befolgen Sie das Austauschverfahren, wie in beschrieben.

In diesem Fall ist die zuvor gespeicherte OSPD-Sicherung für die Wiederherstellung nach dem Austausch der Festplatte erforderlich. Andernfalls ist sie wie eine vollständige Stack-Neubereitstellung.